You are already a MyGuichet.lu user and have a business eSpace assigned to a **food company**?

Do you want to certify this business eSpace in order to access the administrative procedures for food establishments?

## To certify your business eSpace you need a:

- Holder access code; or
- Representative access code.

## Holder access code

The holder access code is sent by the Government Commissariat for Quality, Fraud and Food Safety (*Commissariat du gouvernement à la qualité, à la fraude et à la sécurité alimentaire*) by post:

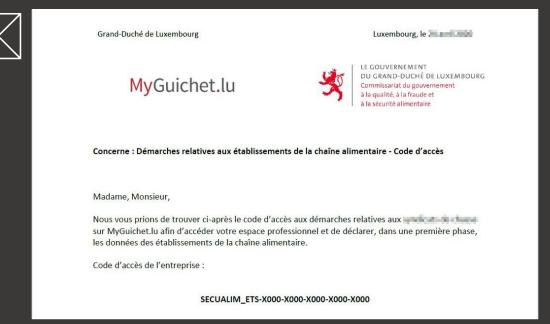

Click "My business data".

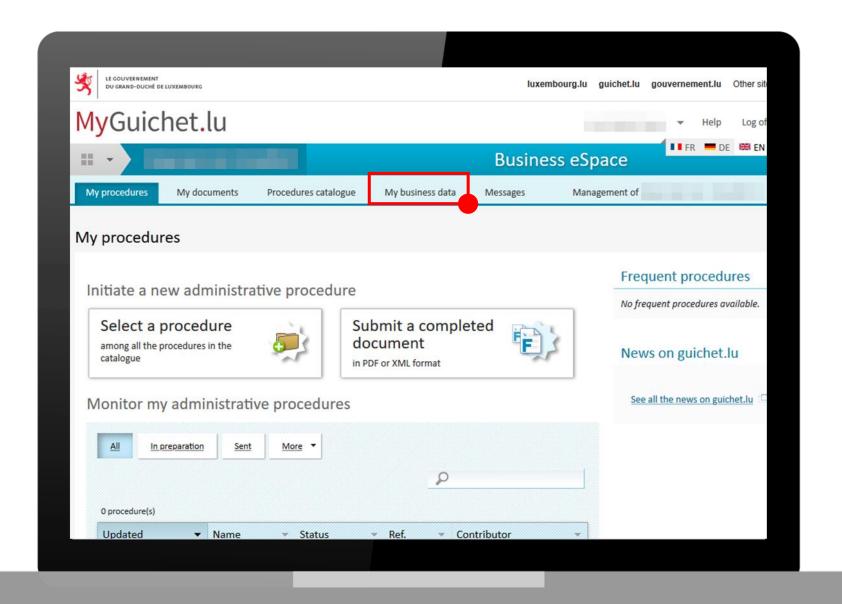

Under "Food safety" click "Food establishment".

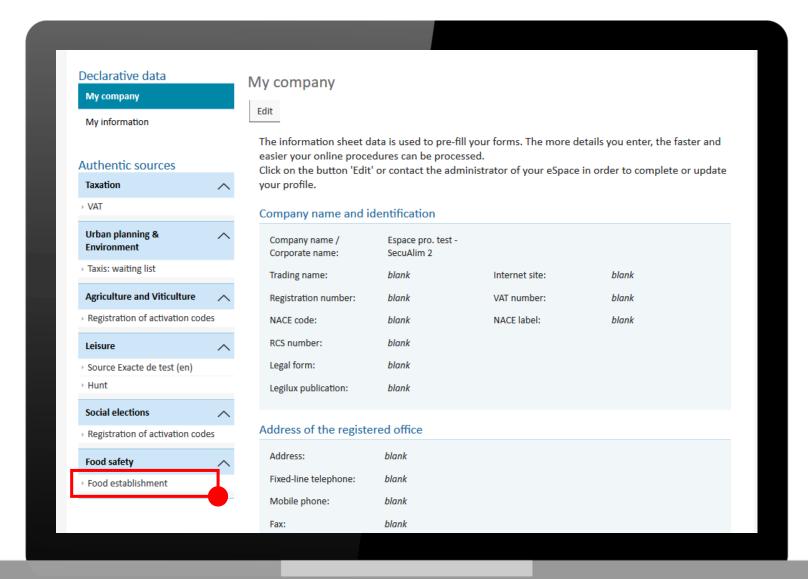

- Enter the holder access code in the designated field to certify your business eSpace.
- 2. Click "Confirm".

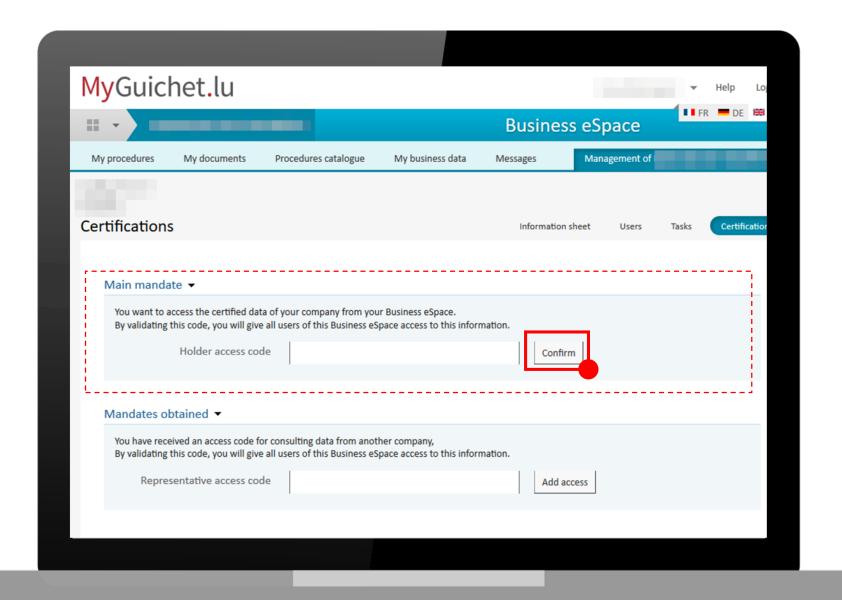

## Potential error messages:

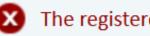

The registered token has already been used

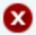

The registered token does not match any known token

① "Token" is another term for "access code".

Verify that you have entered **all characters** and the **first part of the holder access code in uppercase**.

If the problem persists, contact the Government Commissariat for Quality, Fraud and Food Safety by email:

enreg@alim.etat.lu

If you have entered the holder access code correctly, your business eSpace has now been **certified**.

You will be redirected to the following screen:

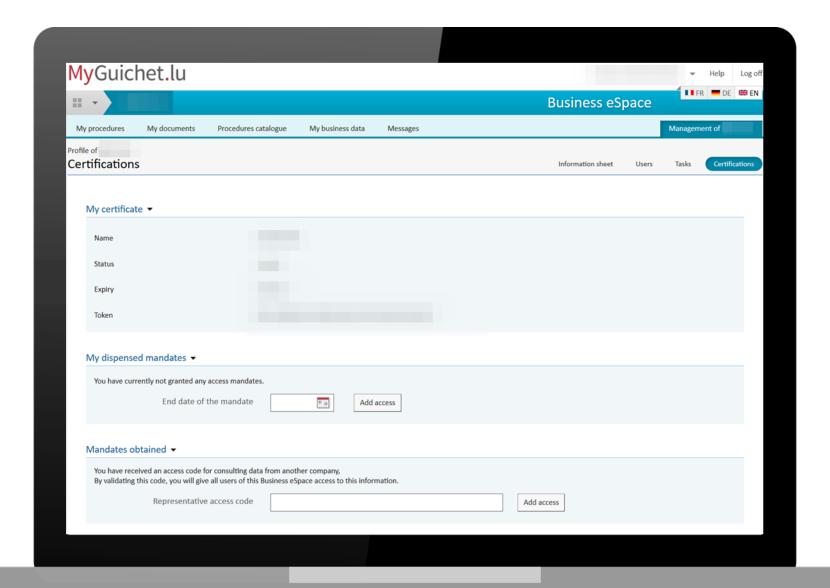

To view the certified data of the company **click again** "My business data".

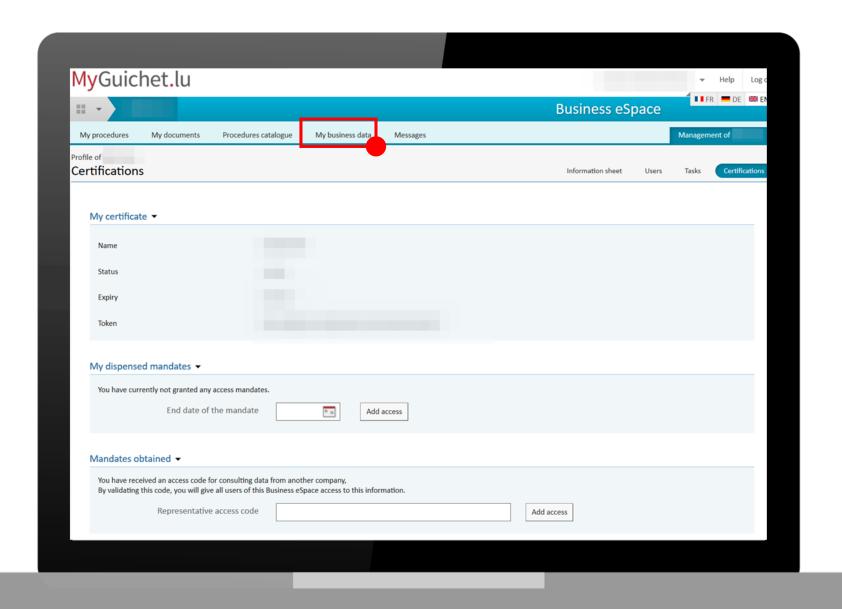

Under "Food safety" click again "Food establishment".

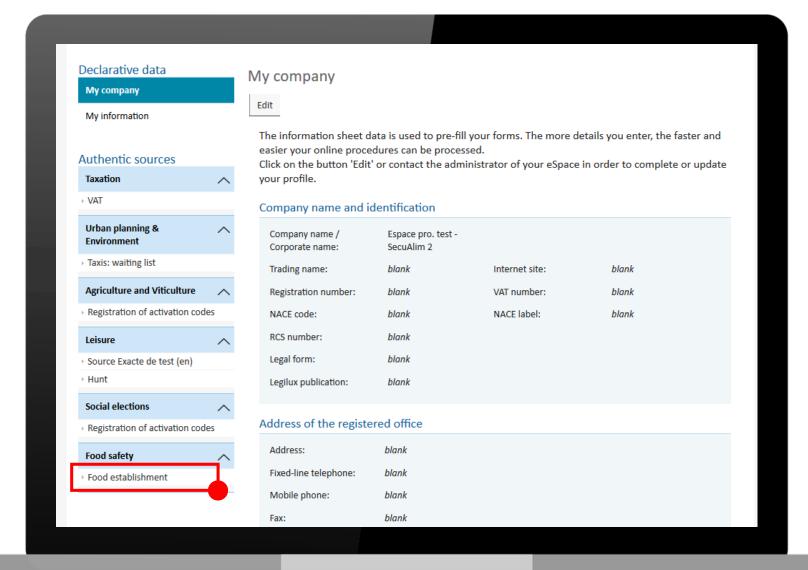

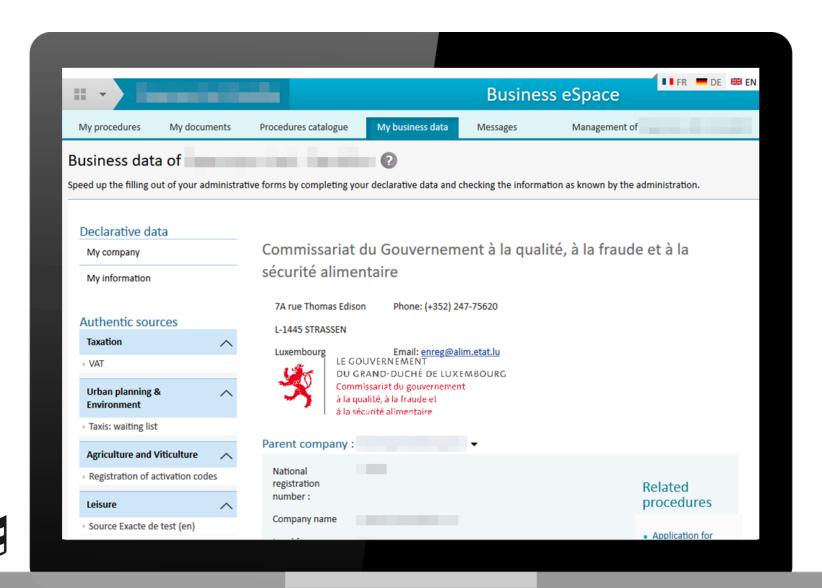

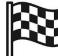